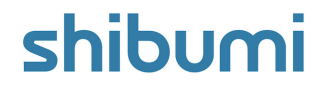

# **196.0 Release Notes**

15 July 2023

## **Contents**

### **Enhancements**

- Ability to copy attributes and metrics to another template
- Ability to reference a role from an associated work item in an Assign Role business rule

### **Issue Resolutions**

- Page won't load when Table section timeframe expression is invalid
- Presentation with large Dashboard on a single slide not publishing
- Board not sorting correctly by autoID
- Discussions: "Show all N Replies" doesn't show additional replies
- Page-level filters not available in typeahead in Form field or Card configuration

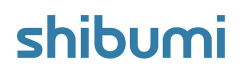

# **Copy Attributes and Metrics**

#### **Summary**

- Previously, when a solution required the same attribute to be created on multiple templates (e.g., to represent different project types that share a common set of attributes), the attributes needed to be defined separately on each template. An App Admin could copy a metric from the Metric detail page but couldn't copy attributes.
- When there were a large number of common attributes/metrics, or if there were multiple templates on which to create the attributes/metrics, the exercise of defining them was tedious.
- Now, Attributes and Metrics can easily be copied to other templates via the Data Panel on a template.

#### **Applicable to**

Attributes, Metrics, Templates, Data Panel

### **Set up**

- On a Template, open the Data Panel. On the Attributes tab, find the attribute you would like to copy to another template.
- Select the checkbox to the left of the attribute(s) to be copied.

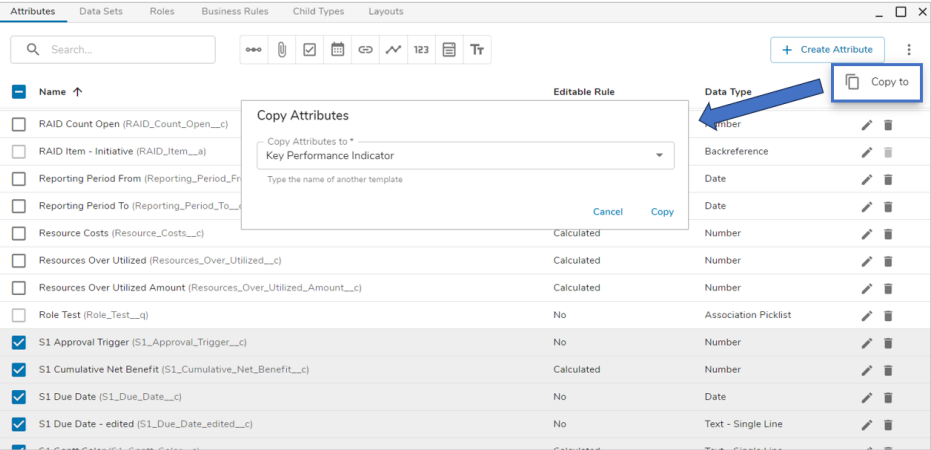

#### **Set up cont.**

- Select the More Actions ellipses at the top right of the Attributes tab and choose the "Copy to" option.
- The Copy Attributes dialog will appear, type the name of another template or select one from the drop down menu. Select "Copy"

#### **Notes:**

Out-of-the-box and Association attributes cannot be copied.

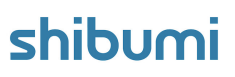

# **Reference a role from an Association in Assign Role BR**

### **Summary**

- Previously when configuring an Assign Role Business Rule, roles from ancestor work items could be referenced in the Users to Assign field.
- App Admins requested the ability to additionally reference roles on associated work items so that they could, e.g., assign an owner to a newly created Initiative using the Owner of the Strategic Objective that the Initiative is supporting (i.e., associated with)
- Now, roles on associated work items can be referenced in an Assign Role action on a Business Rule.

#### **Applicable to**

Roles, Business Rules

### **Set up**

- On a Template, open the Data Panel and navigate to the Business Rules tab. Select the '+' to create a New Rule.
- Define the Trigger and Condition for the Business Rule. Select the 'Assign Role' option from the If True/False action list.

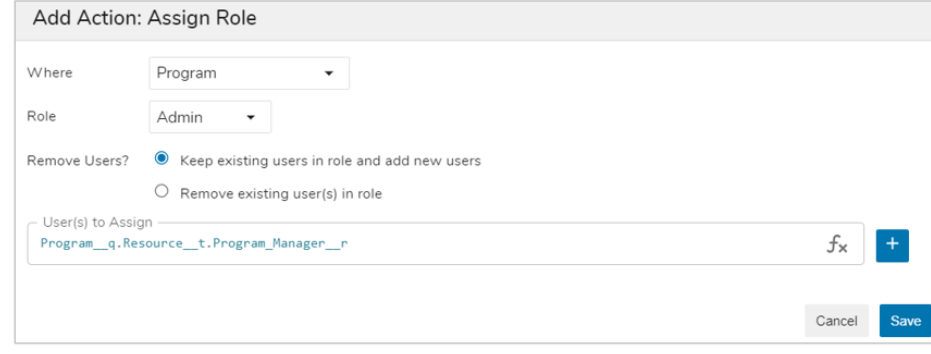

### **Set up cont.**

- Define the location and role that will be assigned, as well as whether to keep or remove existing users in the role.
- Using the typeahead in the 'User(s) to Assign' field, define the reference to an association like the examples below:

Program\_\_q.Resource\_\_t.Program\_Manager\_\_r Strategic\_Objective\_\_q.owner

Save and Publish your changes.  $\bullet$ 

### **Resolved Issues**

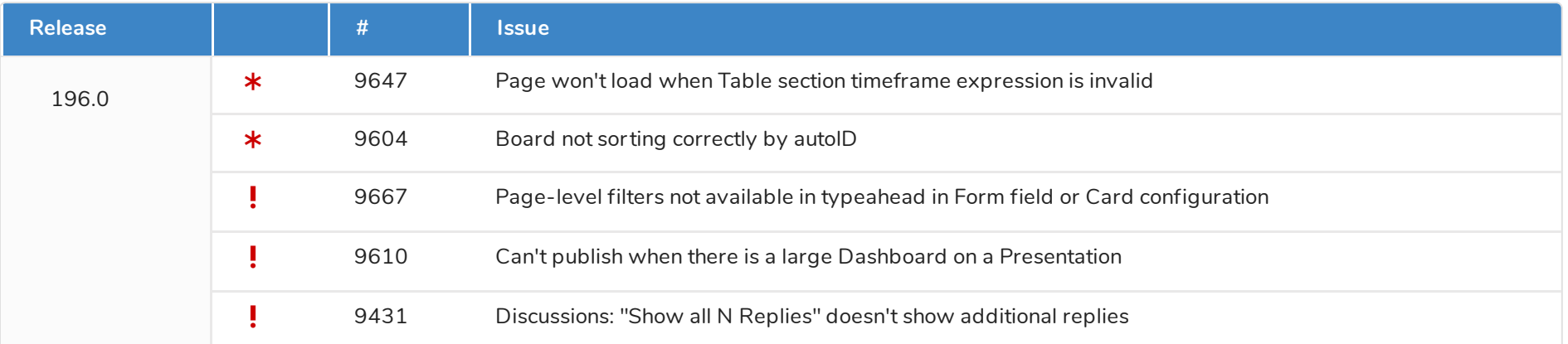